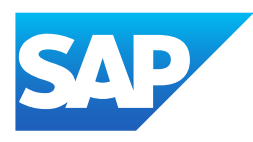

# What's New in SAP Business One 10.0, version for SAP HANA

Generated on: 2023-04-27 18:08:09 GMT+0000

SAP Business One, version for SAP HANA | 10.0

#### PUBLIC

Original content:

[https://help.sap.com/docs/SAP\\_BUSINESS\\_ONE\\_VERSION\\_FOR\\_SAP\\_HANA/9b8695612d1e4844a664caa781111833?locale=en-](https://help.sap.com/docs/SAP_BUSINESS_ONE_VERSION_FOR_SAP_HANA/9b8695612d1e4844a664caa781111833?locale=en-US&state=PRODUCTION&version=10.0)US&state=PRODUCTION&version=10.0

#### Warning

This document has been generated from the SAP Help Portal and is an incomplete version of the official SAP product documentation. The information included in custom documentation may not reflect the arrangement of topics in the SAP Help Portal, and may be missing important aspects and/or correlations to other topics. For this reason, it is not for productive use.

For more information, please visit the <https://help.sap.com/docs/disclaimer>.

### What's New in SAP Business One 10.0 FP 2202, version for SAP **HANA**

This chapter briefly describes major functional enhancements and modifications implemented in SAP Business One 10.0 FP 2202, version for SAP HANA.

#### i Note

For the most up-to-date information, see:

- SAP Note [3149802](https://help.sap.com/docs/SAP_BUSINESS_ONE_VERSION_FOR_SAP_HANA/9b8695612d1e4844a664caa781111833//docs/link-disclaimer?site=https://launchpad.support.sap.com/#/notes/3149802?locale=en-US&state=PRODUCTION&version=10.0) . This is a collective, overview SAP Note for SAP Business One 10.0 FP 2202, version for SAP HANA.
- SAP Note [2826199](https://help.sap.com/docs/SAP_BUSINESS_ONE_VERSION_FOR_SAP_HANA/9b8695612d1e4844a664caa781111833//docs/link-disclaimer?site=https://launchpad.support.sap.com/#/notes/2826199?locale=en-US&state=PRODUCTION&version=10.0) . This is a collective, central SAP Note for SAP Business One 10.0, version for SAP HANA.

### What's New in SAP Business One 10.0 FP 2111, version for SAP HANA

This chapter briefly describes major functional enhancements and modifications implemented in SAP Business One 10.0 FP 2111, version for SAP HANA.

#### i Note

For the most up-to-date information, see:

- SAP Note [3106608](https://help.sap.com/docs/SAP_BUSINESS_ONE_VERSION_FOR_SAP_HANA/9b8695612d1e4844a664caa781111833//docs/link-disclaimer?site=https://launchpad.support.sap.com/#/notes/3106608?locale=en-US&state=PRODUCTION&version=10.0) . This is a collective, overview SAP Note for SAP Business One 10.0 FP 2111, version for SAP HANA.
- SAP Note [2826199](https://help.sap.com/docs/SAP_BUSINESS_ONE_VERSION_FOR_SAP_HANA/9b8695612d1e4844a664caa781111833//docs/link-disclaimer?site=https://launchpad.support.sap.com/#/notes/2826199?locale=en-US&state=PRODUCTION&version=10.0) . This is a collective, central SAP Note for SAP Business One 10.0, version for SAP HANA.

## Web Client

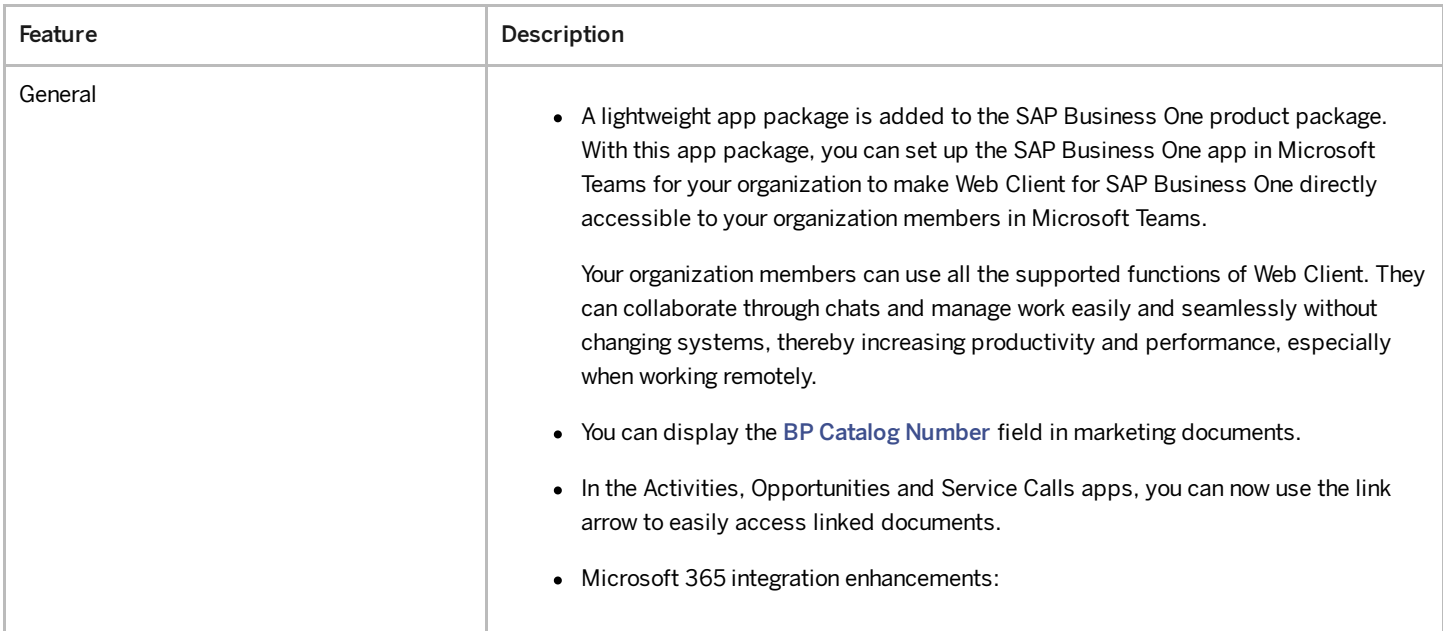

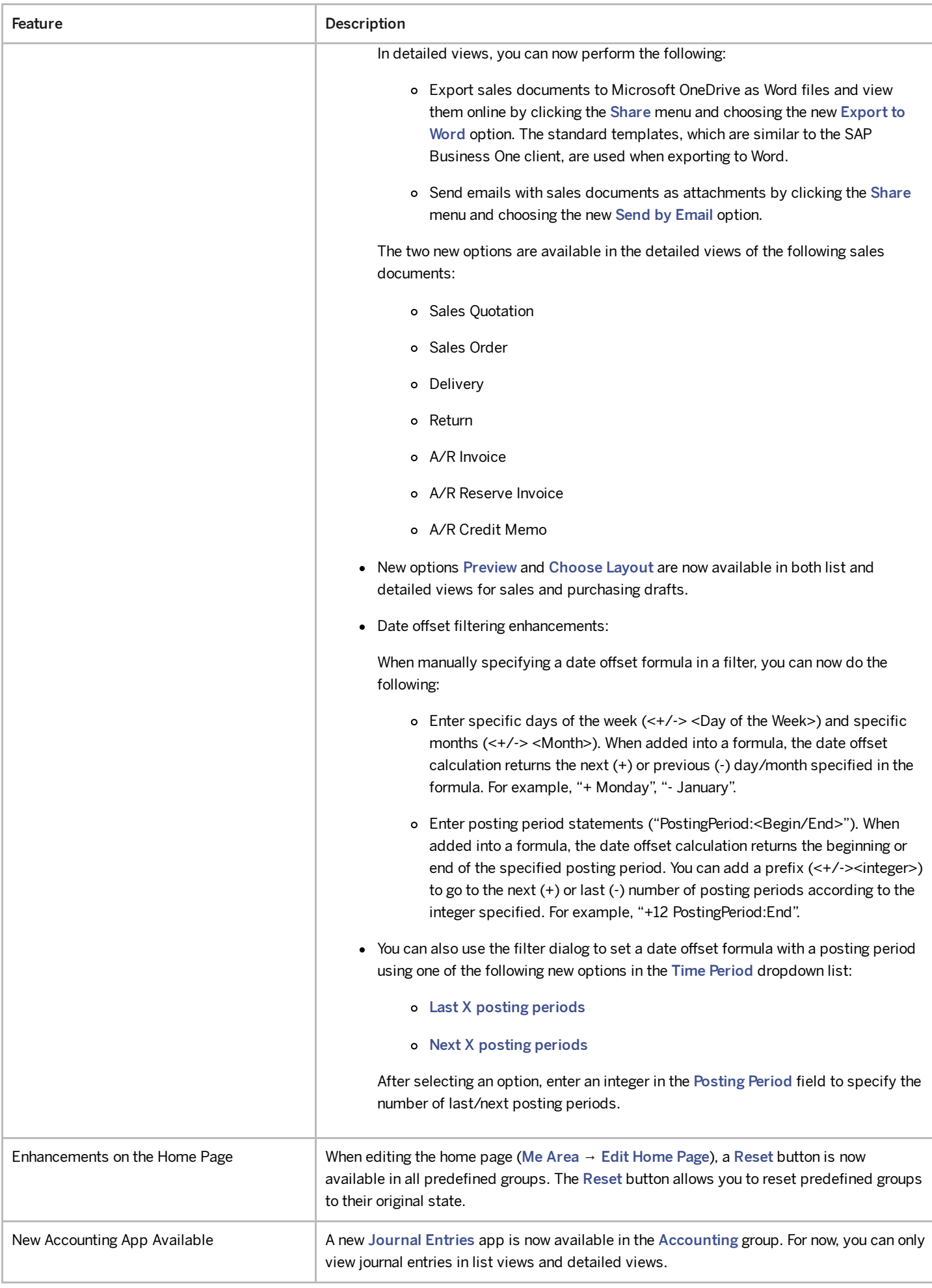

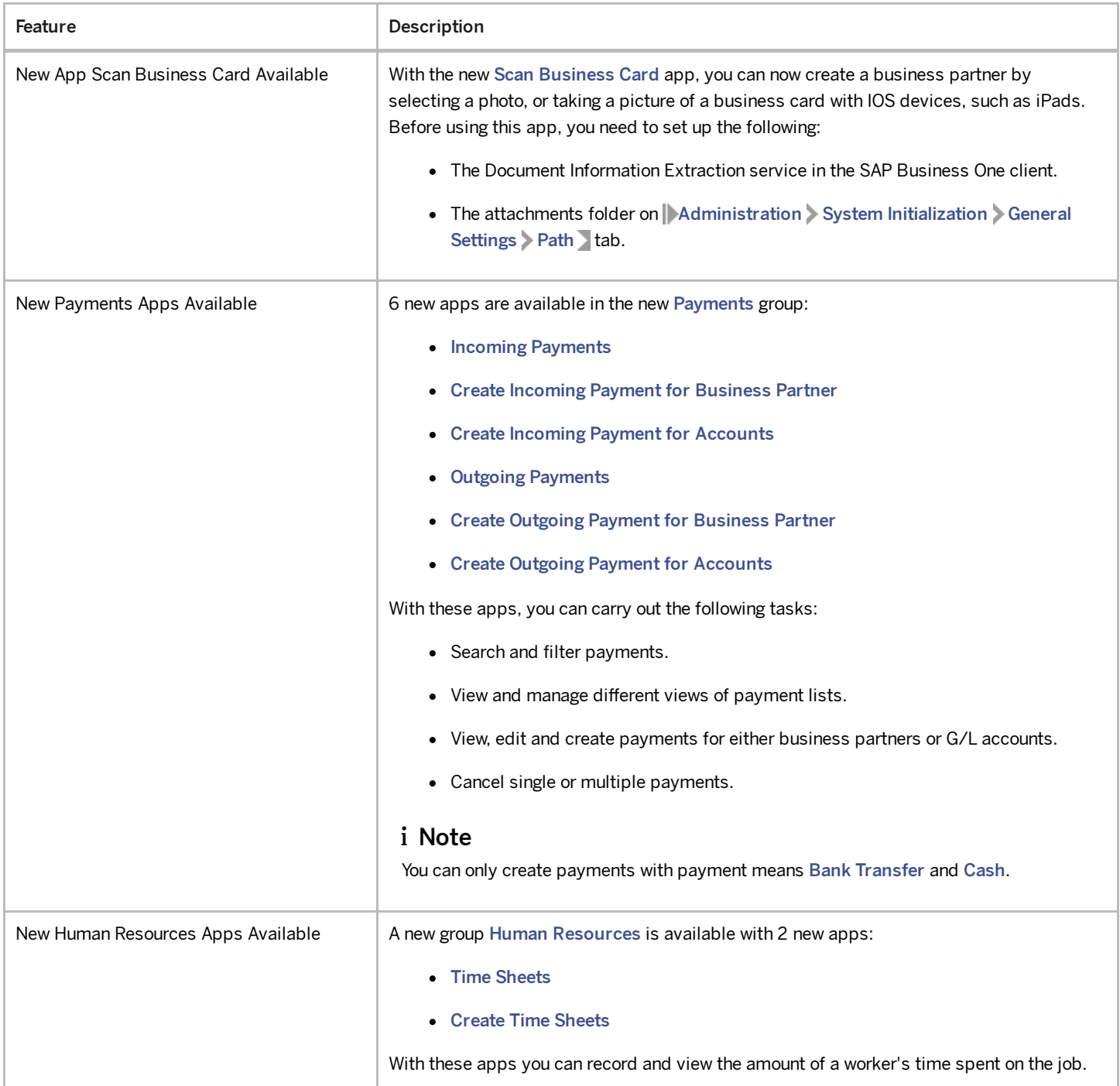

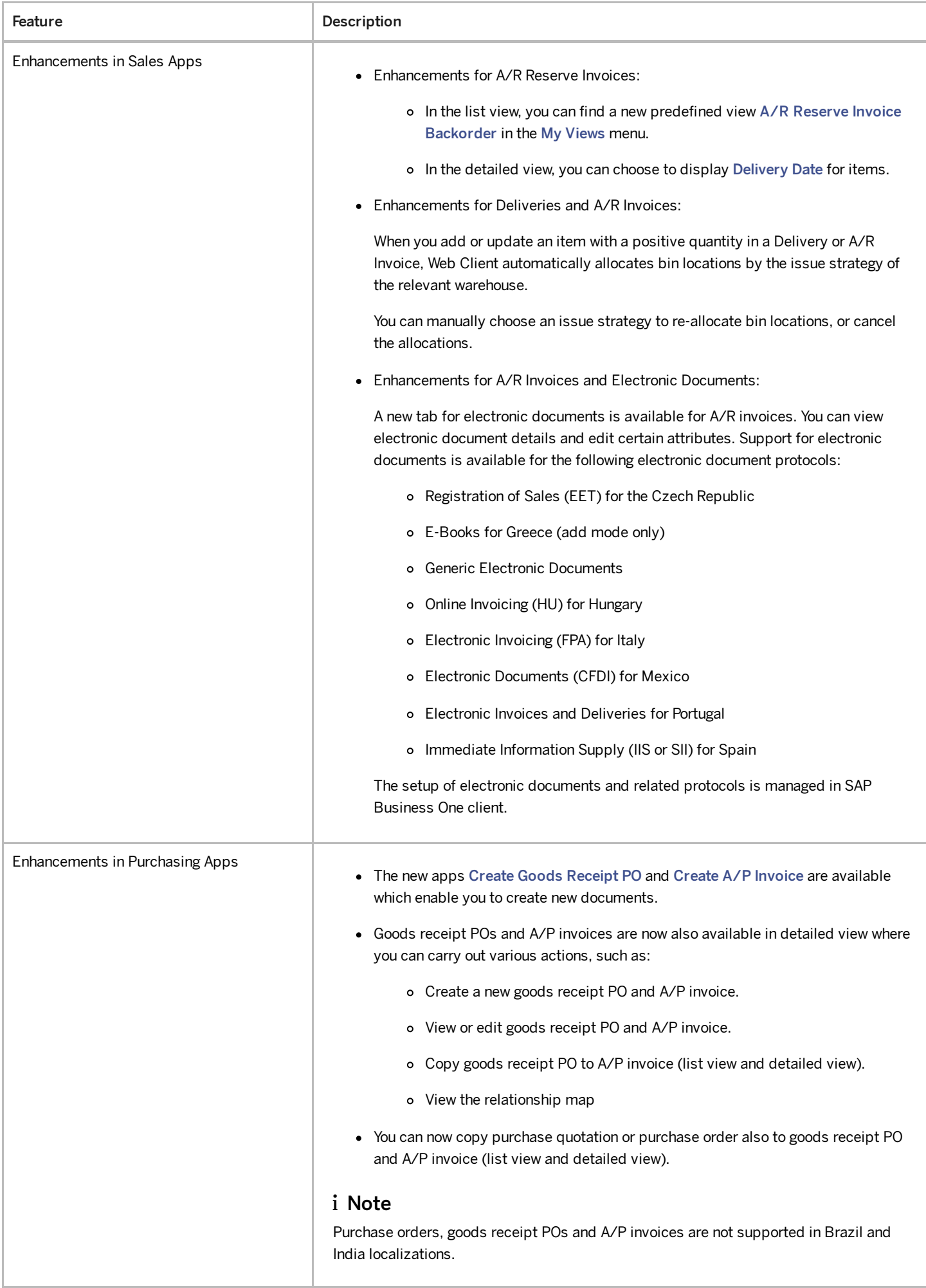

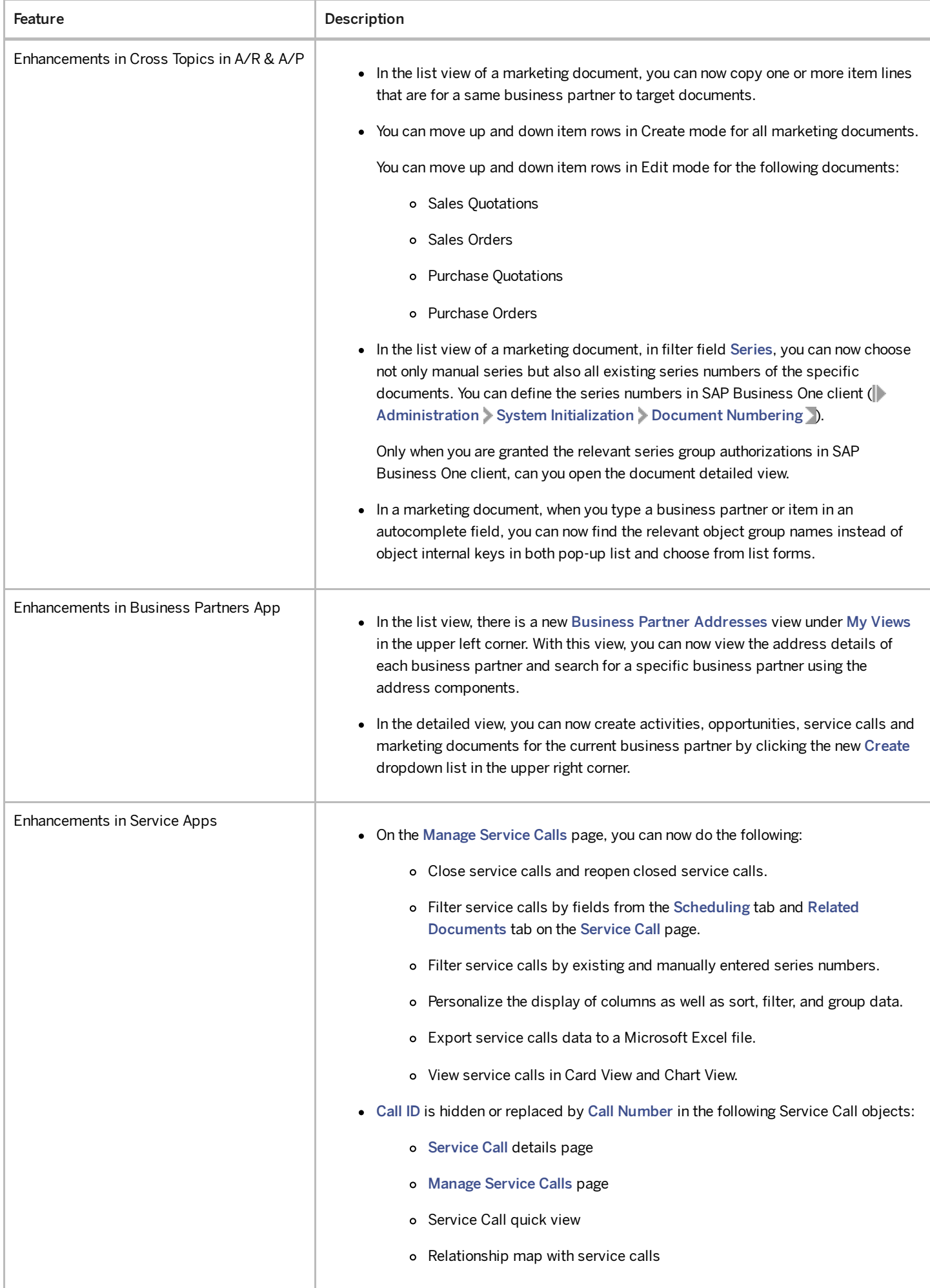

4/27/2023

| Feature                        | Description                                                                                                    |
|--------------------------------|----------------------------------------------------------------------------------------------------|
| Enhancements in Analytics Apps | A new app User-Defined Queries (UDQs) is available in the Analytics group. With this<br>app, you can carry out the following tasks:                                                                                                    |
|                                | • Create, edit, remove, and copy UDQs.                                                                                                    |
|                                | These UDQs will also be available in the SAP Business One desktop client.                                                                                                    |
|                                | • Update existing UDQs created in the SAP Business One desktop client that do not<br>include run-time parameters or expressions which change field labels.                                                                                                    |
|                                | • Present newly created and existing UDQs in standard List Views and utilize all the<br>standard functions on the List View screen.                                                                                                    |
|                                | In addition, you can select a UDQ as a Data Source for cards on the General Overview<br>screen.                                                                                                    |
| Enhancements in Extensibility  | • Web Client Tiles Extensions Enhancements                                                                                                    |
|                                | o Your extension app is now opened in full screen by default.                                                                                                    |
|                                | o You can now configure the tile without a default title, as most mashup apps<br>will have a title of their own and you don't want the title displayed twice.<br>The tile property EnableTitleHeader is added in<br>WebClientExtension.json, with a default value of False.          |
|                                | o You can now configure the tile with a numeric KPI value by enabling the<br>property dynamicContent in WebClientExtension.json and<br>configure the endpoints of the KPI service. You can also specify the<br>Dynamic Content field in the VS Code wizard.                          |
|                                | • Support Microsoft Blazor                                                                                                    |
|                                | Web Client supports Tile Links and Extensions using various technologies. In<br>addition to the current mashup frameworks (Fiori/SAPUI5, React, Vue and Angular),<br>Microsoft Blazor is also supported now, so you can build interactive web Uls using<br>C# instead of JavaScript. |
|                                | • Generating Web Client Views URLs with APIs                                                                                                    |
|                                | You are now able to use APIs to generate URLs for the list view and detailed view of<br>an object. The following newly supported objects are:                                                                                                    |
|                                | o UDQ Administrator                                                                                                    |
|                                | o Goods Receipt PO                                                                                                    |
|                                | o A/P Invoice                                                                                                    |
|                                | o Incoming Payments                                                                                                    |
|                                | o Outgoing payments                                                                                                    |
|                                | o Journal Entry                                                                                                    |
|                                | o Time Sheet                                                                                                    |

# Sales, Purchasing, and Service

Feature Description

4/27/2023

| Feature                                                       | Description                                                                                                    |
|---------------------------------------------------------------|----------------------------------------------------------------------------------------------------|
| New Fields in Blanket Agreements<br><b>Fulfillment Report</b> | Four new fields are available in the Blanket Agreement Fulfillment Report under Sales<br>Reports, Purchasing Reports, and Sales and Purchasing Reports:                                                                        |
|                                                               | • Cumulative Ordered Qty: the cumulative open quantity in purchase orders or sales<br>orders which relates to the blanket agreement.                                                                                           |
|                                                               | • Cumulative Ordered Amount: the cumulative open amount in purchase orders or<br>sales orders which relates to the blanket agreement.                                                                                          |
|                                                               | • Total Open Qty: the sum total of Planned Quantity - (Cumulative Quantity +<br>Cumulative Ordered Quantity).                                                                                                    |
|                                                               | • Total Open Amount: the sum total of Planned Amount - (Cumulative Amount +<br>Ordered Amount) in local currency.                                                                                                    |
| GST Electronic Billing (E-Billing)<br>Enhancements in India   | For electronic billing, you now need to use the new protocol dedicated solely to this feature.<br>With this new protocol, you can perform the following:                                                                       |
|                                                               | • Generate a single consolidated json file for multiple invoices or credit memos.                                                                                                    |
|                                                               | • Generate the json file again after you correct errors in the documents.                                                                                                    |
|                                                               | For more information, see SAP Note 3114295                                                                                                    |
| Purchase Request Report Enhancements                          | • A new column, G/L Account, is added to the report. With this editable column, you<br>can update the G/L accounts in the purchase request report.                                                                             |
|                                                               | • The G/L Account column will be updated every time you update relevant<br>information in the report, such as the vendor code, or the warehouse. It is updated<br>according to the rules defined in the account determination. |
|                                                               | When you create purchase orders from the report, the information will be retrieved<br>from the report, while not from the original purchase requests.                                                                          |

# Financial Management

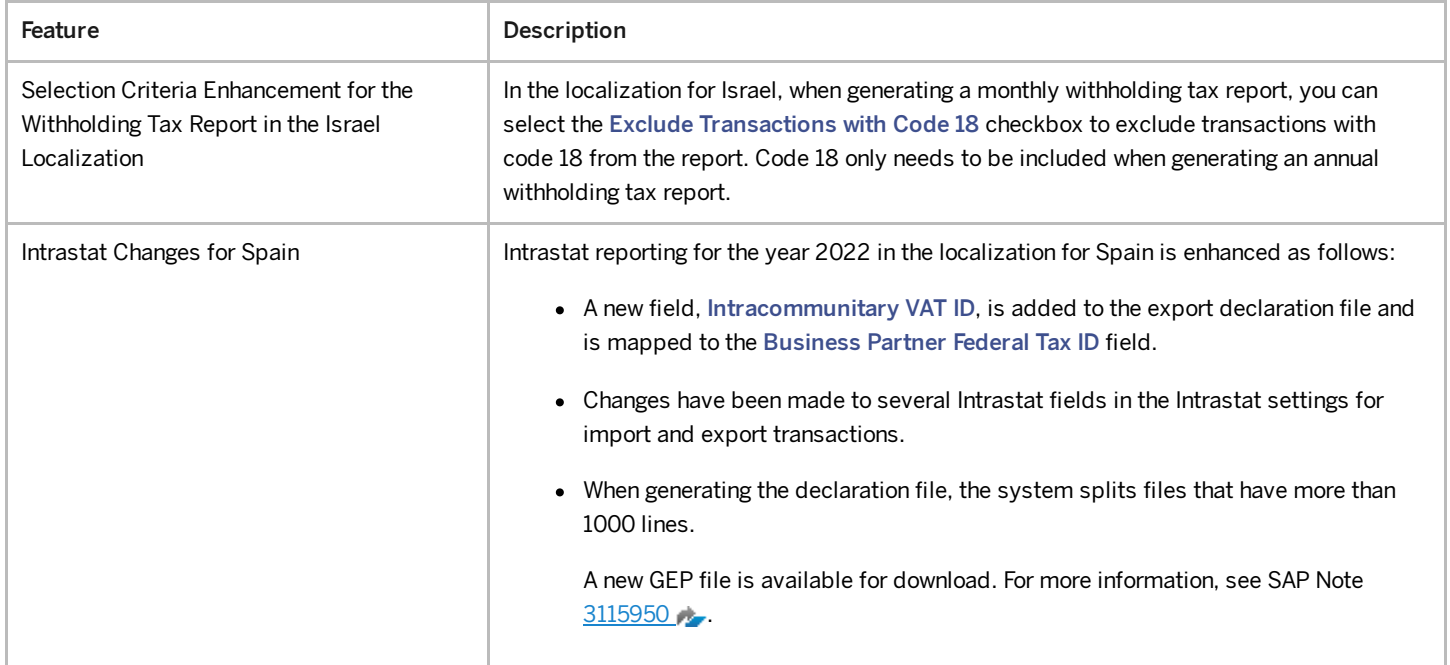

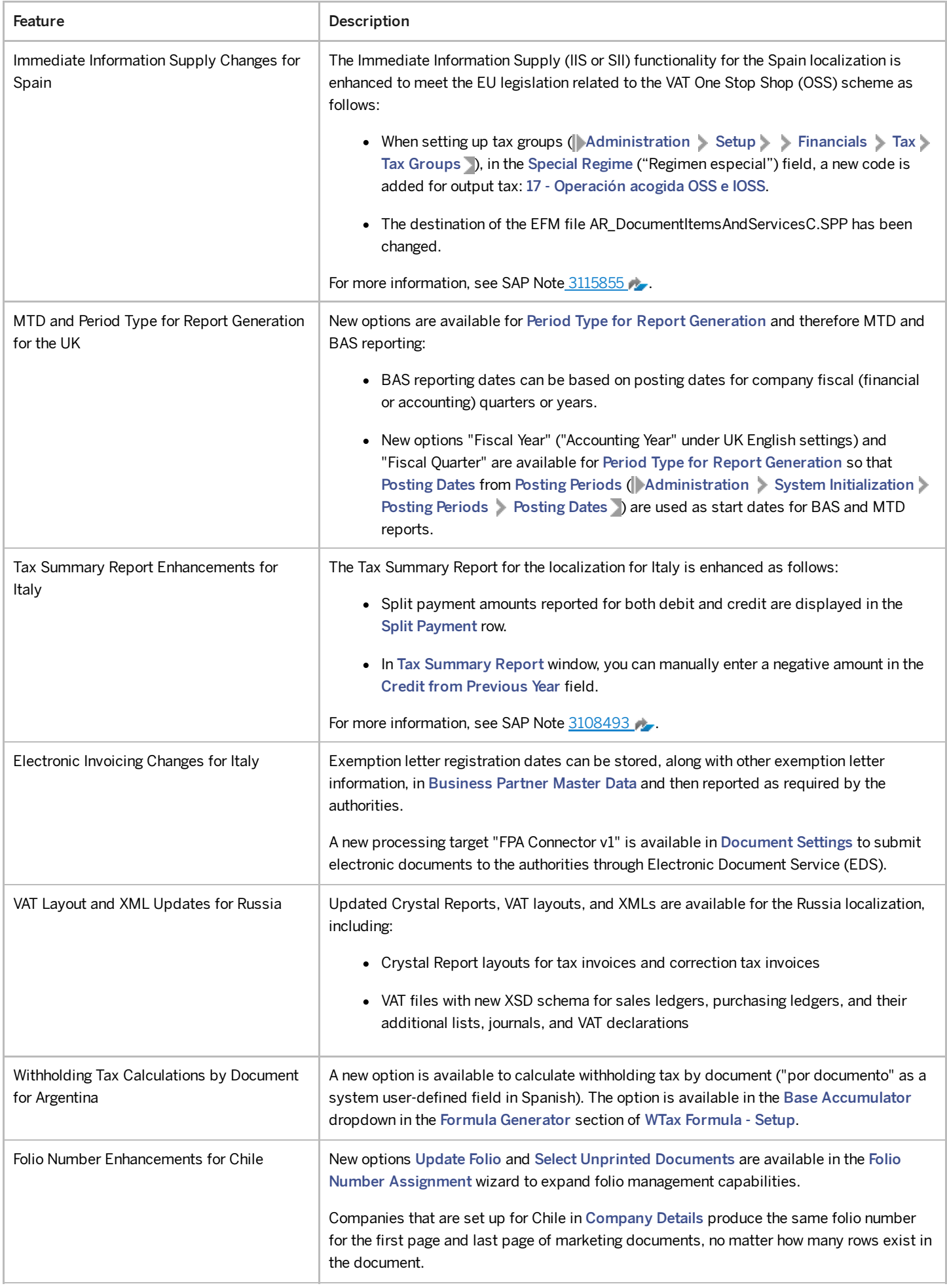

4/27/2023

| Feature                                                                      | Description                                                                                                    |
|------------------------------------------------------------------------------|----------------------------------------------------------------------------------------------------|
| Electronic Document Series Approval and<br>Reporting with ATCUD for Portugal | A new option Enable Electronic Approval for Series is planned for the Basic Initialization<br>tab of Company Details. When Enable Electronic Approval for Series is selected, the tab<br>Electronic Communication in Document Settings is activated with the following fields: |
|                                                                              | • Series Cancellation Electronic Format                                                                                                    |
|                                                                              | • Series Finalization Electronic Format                                                                                                    |
|                                                                              | • Series Registration Electronic Format                                                                                                    |
|                                                                              | • URL for Series Registration Service                                                                                                    |
|                                                                              | When a series is reported to the authorities, a unique ATCUD code is received back from<br>the authorities.                                                                                                    |
| E-Books Updates for Greece                                                   | E-Books is an existing electronic-reporting feature in the Greece localization that is being<br>updated. The updates include:                                                                                                    |
|                                                                              | • The introduction of accountant credentials                                                                                                    |
|                                                                              | • Self-pricing with default options based on invoice type                                                                                                    |
| Tax Reports and EU Sales Reports Through<br>EDS for the Netherlands          | EDS (Electronic Document Service) is used to communicate and submit generated Tax<br>Reports (BAS reports) and EU Sales Reports to the authorities in the Netherlands.                                                                                                    |
| eTDS enhancement in India                                                    | In the Withholding Tax - Setup window, a new column Apply Tax Exemption after<br>Threshold is added. For more information, see SAP Note 3109923                                                                                                    |
| <b>Fixed Asset Enhancement</b>                                               | If a fixed asset is assigned a depreciation type whose calculation base is Monthly, you<br>can now create revaluation transactions for it at the end of a month. This revaluation will<br>affect the planned depreciation of this asset from the next month onwards.           |
| Audit File (FEC) Enhancements for France                                     | The audit file (FEC) for the localization for France is enhanced due to new requirements for<br>reporting the SIRET code identifier.                                                                                                    |
|                                                                              | • In the Company Details window, on the Accounting Data tab, the following two new<br>fields are displayed:                                                                                                    |
|                                                                              | o Company Type                                                                                                    |
|                                                                              | o Share Capital Amount                                                                                                    |
|                                                                              | • The structure of the FEC audit file now contains an additional column (column 19)<br>displaying the SIRET code in the CodeEtbt field.                                                                                                    |
|                                                                              | For more information, see 3121615                                                                                                    |

# Banking

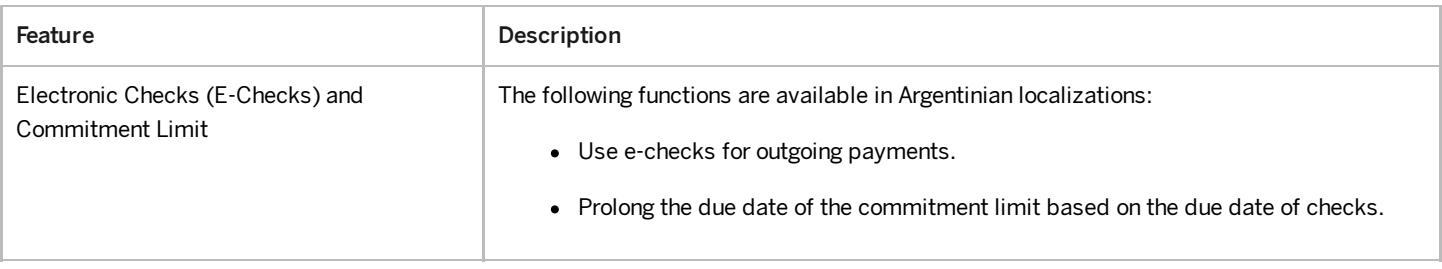

# Human Resources

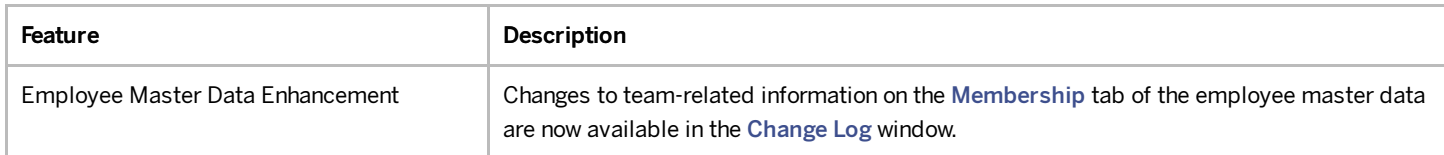

# Cross Module Topics

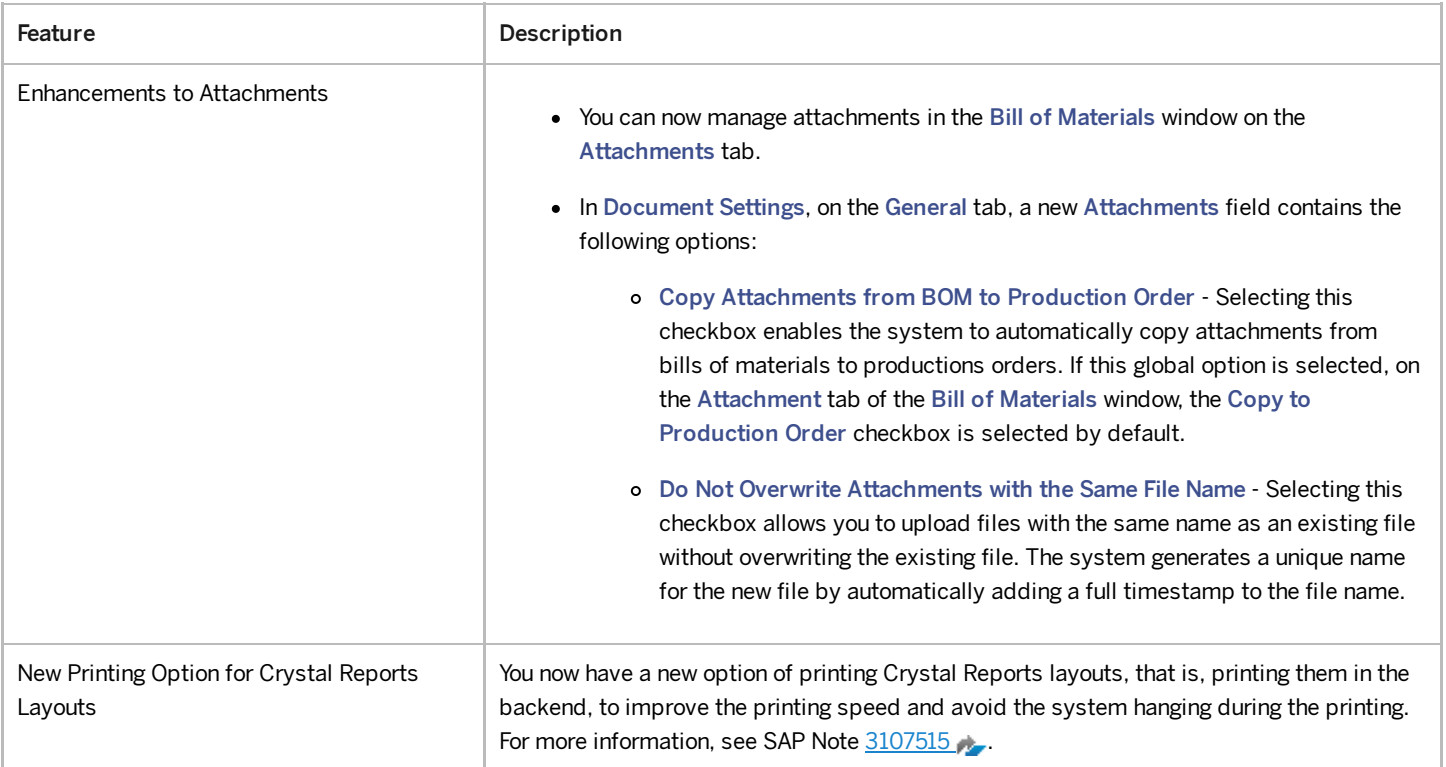

### Lifecycle Management

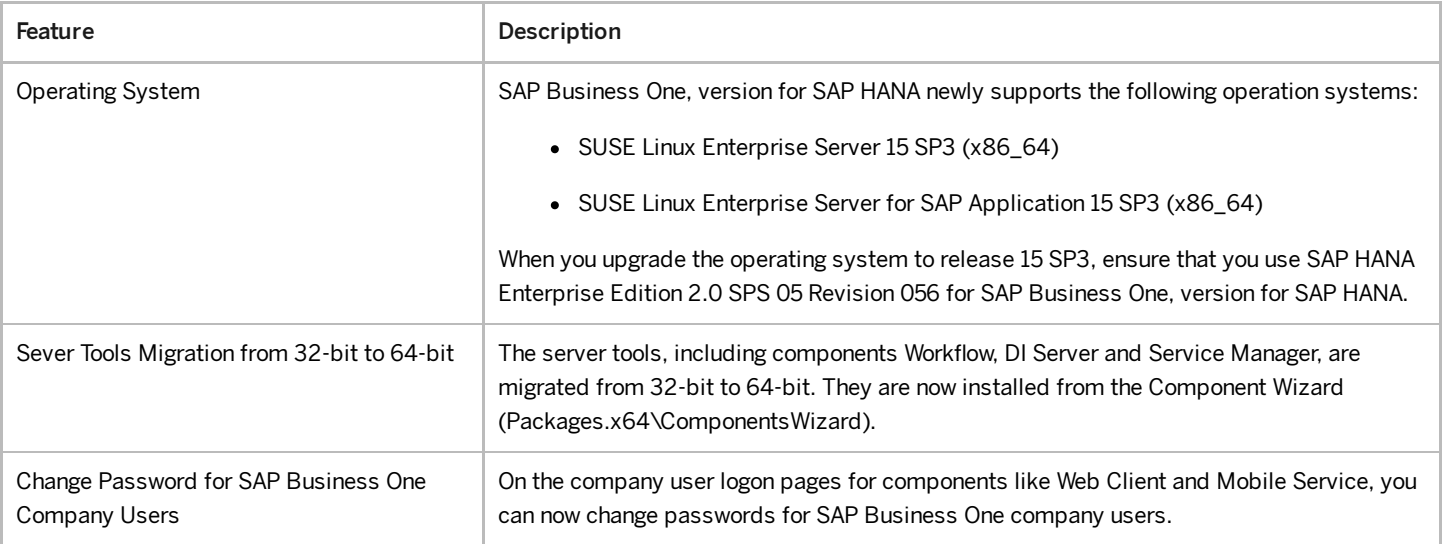

# Platform and Extensibility

Feature Description

4/27/2023

| Feature                                                             | Description                                                                                                    |
|---------------------------------------------------------------------|----------------------------------------------------------------------------------------------------|
| New Version of SAP Crystal Reports Layouts<br>and Reports Available | A new version of the SAP Crystal Reports layouts and reports for SAP Business One 10.0<br>and SAP Business One 10.0, version for SAP HANA is now available in the SAP Partner<br>Portal. For more information, see SAP Note 3115620                                                                                          |
| Query Manager Enhancements                                          | In the Query Manager window (from the Tools menu, choose   Queries > Query Manager<br>), the context menu is enhanced when you right-click a user-defined query. In the context<br>menu, you can now:<br>• Choose Rename to rename a user-defined query.<br>• Choose Edit to edit a user-defined query without executing it. |
| Field Length Increased                                              | • The length of all Telephone and Fax fields in SAP Business One is extended to 50<br>characters.<br>• The length of the Foreign Name field (OITM. FrgnName) in Item Master Data is<br>extended from 100 to 200 characters.                                                                                                  |
| Get Current User in Service Layer                                   | In the Service Layer, a new function, UsersService_GetCurrentUser, is available for<br>you. This function returns the current SAP Business One user who logs in to the Service<br>Layer and opens the session.                                                                                                    |